## Sådan bruger man Galgebakkens ladebokse til elbiler

Denne vejledning beskriver, hvordan du lader elbil på Galgebakkens ladebokse. Det kræver, at du har smartphone, betalingskort og et ladekabel med type 2 stik mod boksen:

## Tilmelding og opsætning af app

Kun beboere på Galgebakken kan starte ladning. Derfor skal du som det første tilmelde dig. Det gør du ved at gå ind på

https://homecharge.dk/forening/bestil/bestil-adgang og skrive følgende:

- du er beboer
- boligforeningens navn er Galgebakken
- dens fulde adresse er Galgebakken Torv 910, 2620 Albertslund
- dine egne data
- klik fluebenet i bunden og klik på *Anmod om adgang*

Efter et par dage får du en mail med en personlig engangskode. Mens du venter på mailen, kan du sætte appen op på din telefon:

Brug appen **HomeCharge**. Findes både til iPhone og Android. De viste billeder stammer fra iPhone versionen.

- Installér HomeCharge og start den
- På forsiden vælger du *Fortsæt med telefonnummer*
- Indtast mobilnummeret og tryk *Fortsæt*
- Du får SMS med en kode, som du skal indtaste
- Indtast herefter for- og efternavn, ignorer Min Bil og tryk *Fortsæt*
- Alt efter temperament vælger du, om du vil have nyheder fra HomeCharge
- Skriv betalingskort data og tryk *Opsætning*
- Udfyld *Verified by Visa* vinduet, hvor Spirii beder om at trække 0 kr (Spirii udvikler appen for HomeCharge)
- Så kommer *Authentication Complete*; tryk på Luk i øverste venstre hjørne

Når mailen kommer, skal du indsætte engangkoden (kaldet voucher) i appen for at få adgang til Galgebakkens ladebokse. Vejledning her: https://homecharge.dk/voucher

For at lette ladning kan du gøre vores ladebokse til favoritter i appen:

- Åben appen og vælg kortet forneden i menuen
- Find Galgebakkens område; her ser du ladestanderne. Eksempelvis bag købmanden:
- Når du trykker på en ladestander, får du en beskrivelse op, hvor du kan markere ladestanderen som favorit ved at trykke på stjernen. Gør det for alle ladestanderne.

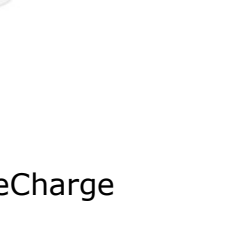

HomeCharge HomeCharge

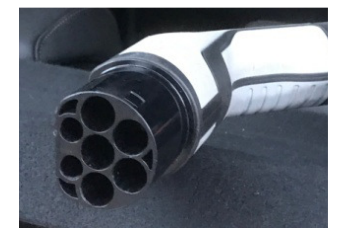

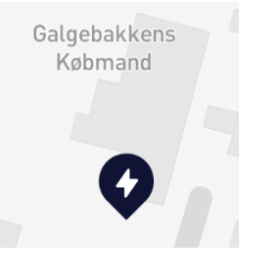

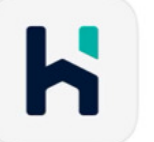

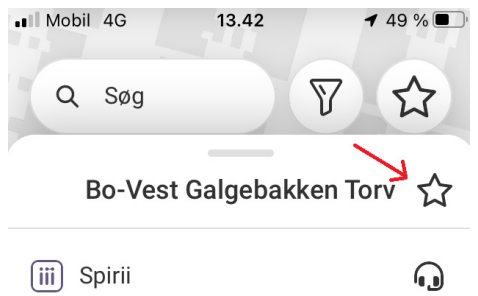

• Ladestanderne optræder nu udfyldt med grønt på kortet. En samlet oversigt med antal ledige bokse fås ved at trykke på stjernen øverst til højre på kortet:

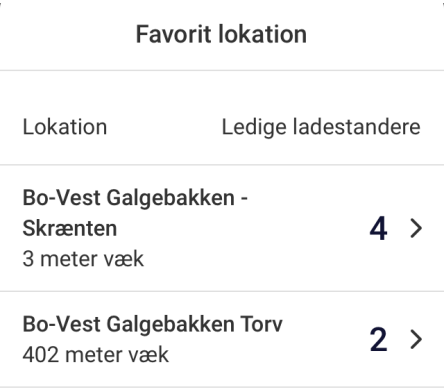

## Ladning

Du får en ladestander frem ved at Du får en ladestander frem ved at<br>trykke på den på kortet eller i oversigten:

Her ser du ledige bokse. Trykker du på en boks, får du dens ladevindue frem:

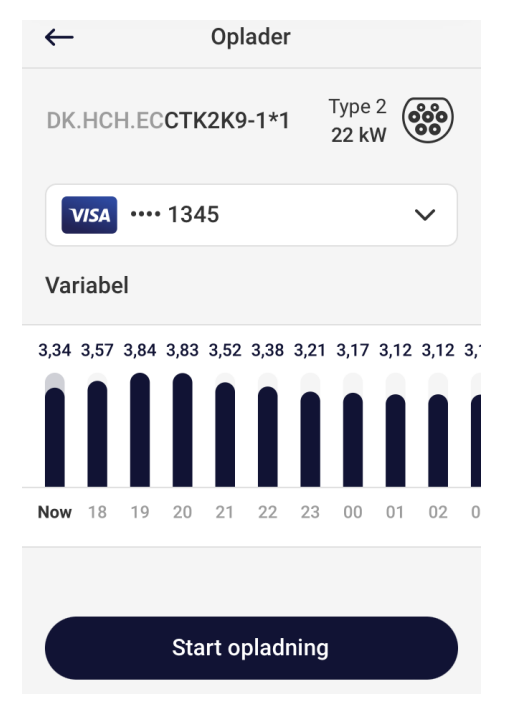

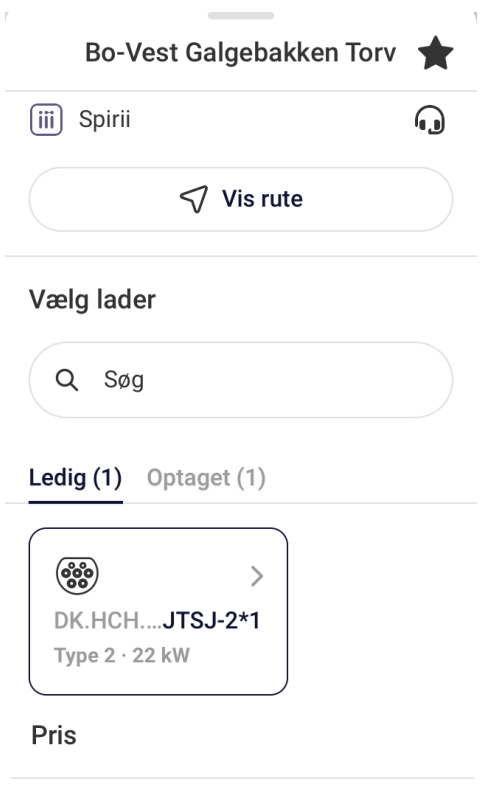

 $E_B$  Variabel: 2,27 - 3,65 DKK/kWh  $\vee$ 

Tryk *Start opladning*, så begynder boksen at lade. Undervejs vises status (venstre billede). Du stopper ladning ved at trykke på *Afslut*. Så vises en kvittering og beløbet trækkes på dit betalingskort (højre billede):

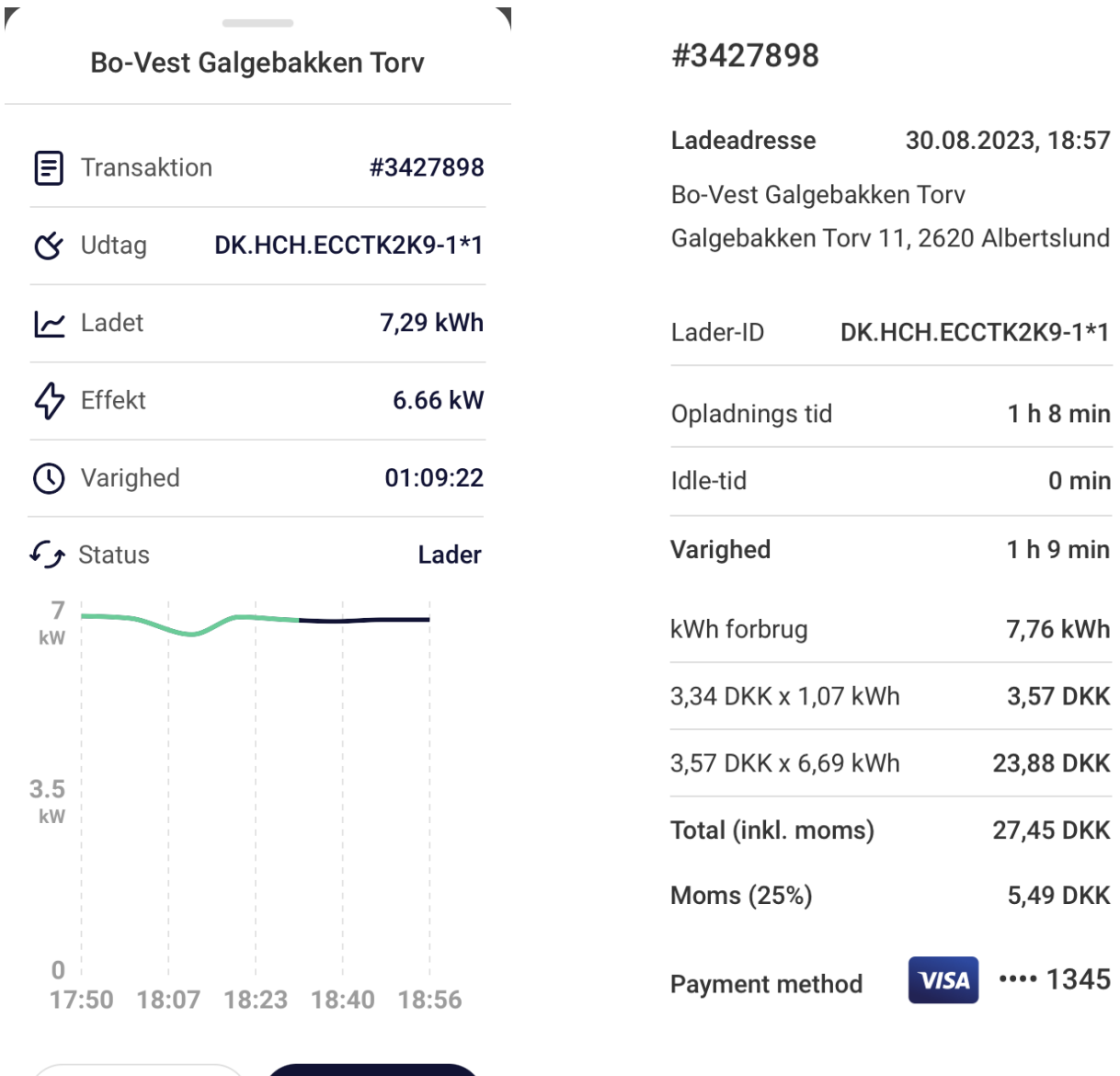

## Hjælp

**P** Sæt påmindels

Afslut

Ladeboksene har en sticker med en QR-kode, der fører til denne side, hvor du kan hente vejledning og gode råd: <u>https://homecharge.dk/app</u>

Du kan også ringe til HomeCharges s support, der har døgnåbent på tlf. 70 60 44 14.